To help us maintain our service and security standards, telephone calls may be monitored and recorded. •

Principality Building Society is authorised by the Prudential Regulation Authority and regulated by the Financial Conduct Authority and the Prudential Regulation Authority, reference number 155998. Principality Building So

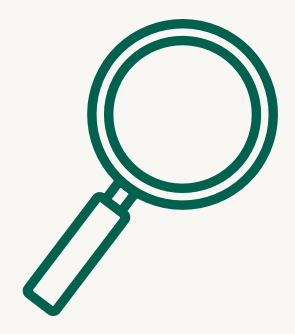

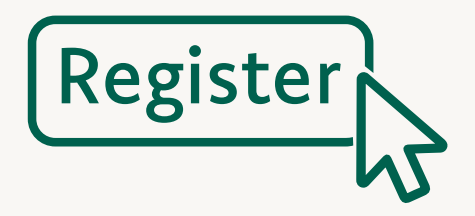

## **Step 1 Step 2 Step 3 Step 4 Step 5 Step 6**

# How to register for Principality's MSO portal

Go to the **[registration page](https://intermediary.principality.co.uk/registration/#!/register)** and click '**Register**'.

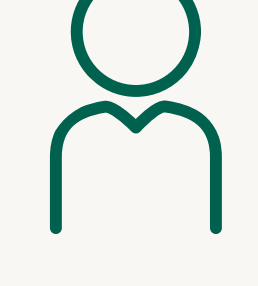

Fill out your personal details and security questions.

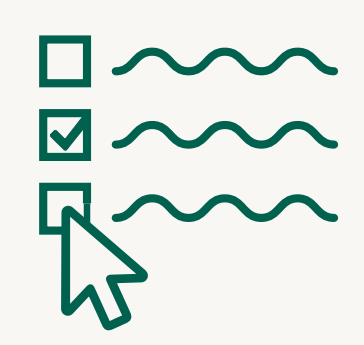

Select your role or multiple roles.

Enter your Firm FCA number, click '**Find firm**' and select your firm – If your firm isn't found, please call us on 0330 333 4021• to get your firm added.

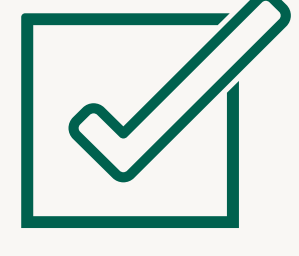

Click to agree to the terms and conditions and click '**Register**'.

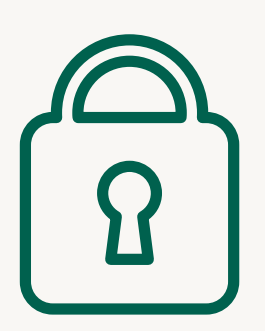

Once we've approved your registration, you will receive an email asking you to answer one of your security questions and setup your username and password.

**Where home matters [principality.co.uk/intermediaries](http://www.principality.co.uk/intermediaries)**

Please note, registrations can take up to two working days to approve

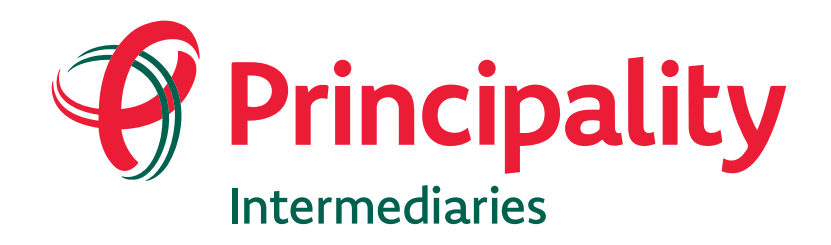

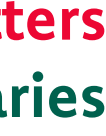

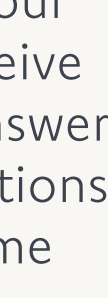